#### BlackBerry<sup>®</sup> Style<sup>™</sup> 9670 Smartphone

www.sprint.com

©2010 Sprint. SPRINT and the logo are trademarks of Sprint. Other marks are the property of their respective owners.

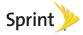

8/12/10

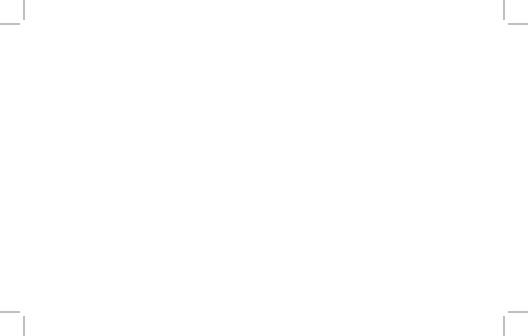

## Table of Contents

| Getting to Know Your                     |   |
|------------------------------------------|---|
| BlackBerry 9670                          | 1 |
| The BlackBerry Style 9670 Smartphone     | 1 |
| Navigating With Your BlackBerry 9670     | 2 |
| Applications                             | 2 |
| Setting Up Your BlackBerry 9670          | 4 |
| Insert the Battery                       | 4 |
| Charge the Battery                       | 6 |
| Turn Your BlackBerry 9670 On             | 6 |
| Complete the Setup Application           | 7 |
| Connect to the Nationwide Sprint Network | 7 |
| Set Up Your Sprint Voicemail             | 8 |
| Set Up a Wi-Fi* Connection               | 8 |
|                                          |   |

| Jsing Email on Your                            |
|------------------------------------------------|
| BlackBerry 9670 10                             |
| Setting Up Email 10                            |
| Sending Email Messages                         |
| Jsing Your BlackBerry 9670 14                  |
| Making and Answering Phone Calls 14            |
| Voicemail 18                                   |
| Sending Text Messages 19                       |
| Contacts 19                                    |
| Calendar                                       |
| Camera                                         |
| Video Camera21                                 |
| Visit a Web Page or Search the Internet 21     |
| Setting Display Notifications                  |
| Setting a BlackBerry 9670 Password 23          |
| Locking and Unlocking the<br>BlackBerry 967024 |

|    | Inserting a microSD Card                     | 25 |
|----|----------------------------------------------|----|
|    | Location Settings                            | 26 |
|    | Using Bluetooth With Your<br>BlackBerry 9670 | 27 |
|    | The BlackBerry Desktop Software              | 28 |
|    | Finding Help With Other Features             | 29 |
| U  | sing Advanced Sprint Services                | 30 |
|    | Sprint TV                                    | 30 |
|    | Sprint Music                                 | 32 |
|    | Additional Sprint Services                   | 34 |
| BI | ackBerry 9670 Basics and                     |    |
| SI | hortcuts                                     | 35 |
|    | Navigating Screens                           | 35 |
|    | Typing and Editing                           | 36 |
|    | Battery Status Indicators                    | 38 |
|    | Wireless Network Coverage                    | 38 |
|    | Wi-Fi Coverage Indicators                    | 40 |

| Shortcuts    | 41 |
|--------------|----|
| Legal Notice | 47 |
| Index        | 54 |

## Getting to Know Your BlackBerry 9670

## The BlackBerry Style 9670 Smartphone

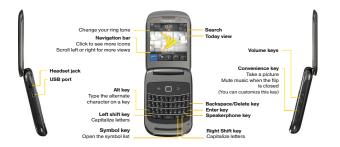

Getting to Know Your BlackBerry 9670 1

## Navigating With Your BlackBerry 9670

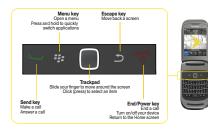

## Applications

You can access all of your device's applications from the **All** panel on the Home screen. To display the Home screen (while not on a call), press **End/Power Constant**. To view the complete selection of Home screen applications, highlight **All** and click the trackpad.

Take some time to explore the applications that are available on your BlackBerry device. Here are a few to get you started.

| ÷.                 |  |
|--------------------|--|
| 17 - C             |  |
| - * <del>*</del> * |  |
| - <b>*</b>         |  |
| 0                  |  |
|                    |  |
|                    |  |
|                    |  |
|                    |  |

Click **Setup** to set up device options such as email and Bluetooth personalize your device, and to access onboard help and tutorials.

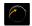

Click **Browser** to visit Web pages, browse for download items, and set browser options. Your BlackBerry device might have more than one browser.

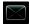

Click **Messages** to view the messages list, compose new messages, and set messaging options.

Click Camera to take a picture.

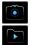

Click Media to access your saved videos, ring tones, pictures, songs,

and voice notes, or to record a video or voice note.

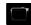

Click Video Camera in the Media folder to record a video\*

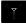

Click **Manage Connections** to turn network connections on or off and manage Wi-Fi connections.

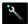

Click **Options** to access the main list of BlackBerry device options.

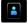

Click **Contacts** to view your contact list or add new contacts.

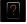

Click **Help** to view help topics for your BlackBerry device.

\* Before using the Video Camera, the microSD card must be properly inserted into the media card holder. (The microSD card is preinstalled in your BlackBerry device. See page 25.)

#### Getting to Know Your BlackBerry 9670 3

## Setting Up Your BlackBerry 9670

WARNING: Use only those accessories approved by Research In Motion (RIM). Using any accessories not approved by RIM for use with this particular BlackBerry device model might invalidate any approval or warranty applicable to the device, might result in the non-operation of the device, and may be dangerous. For more information about safe battery usage, see the Safety and Product Information booklet that was packaged with your BlackBerry device.

## Insert the Battery

For more information on purchasing RIM approved batteries and accessories, please visit <u>www.sprint.com</u>.

1. Press and hold the top corners and slide off the battery cover.

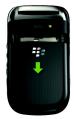

 Insert the battery so that the metal contacts on the battery align with the metal contacts on your BlackBerry device, and press down to secure the battery.

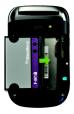

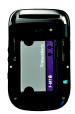

3. Slide up the battery cover until it clicks into place.

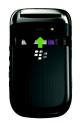

Setting Up Your Device

If the battery is charged, your BlackBerry device should turn on. If the BlackBerry device does not turn on, charge the battery.

# Charge the Battery

- 1. Connect the large end of the USB cable into the power plug.
- 2. Connect the small end of the travel charger to the micro-USB port on the side of your BlackBerry device.

3. Plug the power plug into a power outlet and charge the battery to full power.

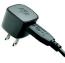

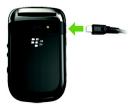

Turn Your BlackBerry 3 9670 On

To turn the BlackBerry<sup>®</sup> device on or off, press and hold on the front of the device.

6 Setting Up Your BlackBerry 9670

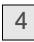

# Complete the Setup Application

The Setup application is designed to help you learn about navigation and typing, change options to personalize your BlackBerry device, and set up network connections. You can also set up email addresses. The Setup application should appear automatically the first time you turn on your device.

To access the Setup application at any time, click All > Setup

Note: For more information about selecting and setting up your email options, please see "Using Email on Your BlackBerry 9670" on page 10.

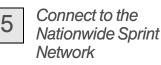

When you turn on your BlackBerry device by pressing and holding **roo**, it should automatically connect to the Nationwide Sprint Network.

To connect to the network successfully, your Sprint service must be active, and you must be in a Nationwide Sprint Network service area. For information about wireless coverage indicators, please see the chart on page 38.

If your BlackBerry device is on but the wireless radio is turned off, you can turn the radio on and connect to the network by clicking All > Manage Connections

Setting Up Your BlackBerry 9670 7

# 6

## Set Up Your Sprint Voicemail

- 1. Press and then press and hold 1.
- 2. Follow the system prompts to:
  - Create your password.
  - Record your name announcement.
  - Record your greeting.

#### Voicemail Password:

Sprint strongly recommends that you create a password when setting up your voicemail to protect against unauthorized access. Without a password, anyone who has access to your device is able to access your voicemail messages.

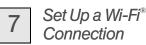

Your BlackBerry device allows you connect to an available Wi-Fi<sup>®</sup> network to access such services as email service and Web browsing.

- Note: If your BlackBerry device is associated with an email account that uses a BlackBerry\* Enterprise Server, your organization may prevent you from connecting to a Wi-Fi\* network.
- 1. On the Home screen, click the connections area at the top of the screen, or click All > Manage Connections
- 2. Click Set Up Wi-Fi Network.

8 Setting Up Your BlackBerry 9670

- If you want to connect to a public hotspot or to a Wi-Fi network that does not require authentication, select the Show Open networks only check box.
- 4. Click the Wi-Fi network that you want to connect to.
- If the Wi-Fi network requires authentication, type a password for the network and then click Save and Connect.

The name of the Wi-Fi network appears at the top of the Home screen.

Setting Up Your BlackBerry 9670 9

Using Email on Your BlackBerry 9670

## Setting Up Email

## Choosing Your Email Setup Option

To begin sending and receiving email messages on your BlackBerry device, you must set up your device with a supported email account. You may configure up to 10 supported accounts on your BlackBerry device.

10 Using Email on Your BlackBerry 9670

The following options will be available when you set up your email account(s):

#### Internet Mail Account

This option is most common for individual users. Use this option to create a new email address for your BlackBerry device or to associate your device with one or more (up to 10) existing email addresses (for example, a Google Mail<sup>™</sup> or Windows Live<sup>™</sup> Hotmail<sup>\*\*</sup> email account) or to create a new email address.

#### **Enterprise Account**

This option is most common for corporate users. If your administrator has provided you with an activation password, use this option to associate your BlackBerry device with a Microsoft<sup>®</sup> Outlook<sup>®</sup> work email account, IBM<sup>®</sup> Lotus Notes<sup>®</sup> work email account, or Novell<sup>®</sup> GroupWise<sup>®</sup> work email account.

# Creating or Adding an Email Account

You can set up for email using the setup application on your BlackBerry device.

The first time that you log in, you can add a supported email address, create a BlackBerry email address, or do both.

 Add an email address if you have an existing, supported email account that you want to access from your BlackBerry device.

- Create a BlackBerry email address if you do not have another email account, or if you need an additional email address that you can use to send and receive email messages.:
  - Note: If you are swapping your phone number from a previous BlackBerry device, the email application will prompt you to move any email account you had set up on the other device. Click **Move** and enter the email passwords as prompted to migrate your email accounts to your BlackBerry 9670.

- 1. Click All > Setup . > Email Accounts Internet Mail Account.
  - The first time you set up an account, read the BlackBerry Prosumer Agreement. If you agree to the terms

and conditions, click I Accept to continue. If this is not your first account, click Set up another email account.

- 2. Click an email account type: Yahoo, Gmail, AOL (AOL, AIM), Windows Live (Hotmail, MSN, Live), or Other.
- Type your email address and password, and then click Continue. The BlackBerry Internet Service will attempt to set up your account.
  - If setup is successful, press **cont** to return to the Home screen.
- If the BlackBerry Internet Service cannot add your email address, try re-entering your address or password, or click I will provide the settings, and then enter your account information and click Continue.

#### Note: To add or edit settings for your email accounts, including account display name and signature, click All > Setup ??. > Email Accounts > Internet Mail Account. Highlight an email address, press ?? > Edit, and make your changes. Click OK to save your changes.

# Using the BlackBerry Enterprise Server Option

If your system administrator has provided you with an Enterprise Activation password, you can set up your supported email account directly from your BlackBerry device.

1. Click All > Setup > Email Accounts > Enterprise Account.

12 Using Email on Your BlackBerry 9670

- 2. Under Account Activation, type your supported corporate email address.
- 3. Type the enterprise Activation password provided by your system administrator, and then click **Activate**.

## Sending Email Messages

- Click All > Messages to display a message list, and then press > Compose Email.
- 2. In the **To** field, type an email address or a contact name.
- 3. Type a subject and a message and then press **\*\*** > **Send**.

Note: If you have set up more than one supported email account on your BlackBerry device, you can select an account from which to send the message. At the top of the message, in the Send Using field, press Space Space until the preferred email account appears.

## Accessing Email Messages

- Click All > Messages to display a message list.
- 2. Highlight a message and click the trackpad to display the message.

## Using Your BlackBerry 9670

*Tip:* For complete details on any of your BlackBerry device features, click **All > Help** 

## Making and Answering Phone Calls

### Making a Phone Call

- On the Home screen or in the Phone application type a phone number and
- 14 Using Your BlackBerry 9670

- press . To end the call, close the phone or press .
- *Tip:* Press on any screen to open the phone application.
- Select a contact, call log, or phone number link on any screen and press
   to make a call.
- *Tip:* To select a contact, on the Home screen, type part of a contact name, highlight the name or number, and press

### Answering a Phone Call

► To answer an incoming call, open the phone or press \_\_\_\_.

#### In-Call Options

During an active call, press to display a menu of available in-call options, such as **Flash, Mute**, or **Activate Speakerphone**.

Using the Mute Option

 During a call, click Mute. To turn off mute, click Mute Off.

Using the Speakerphone

To turn the speakerphone on or off during a call, press Speakerphone or click Speaker or Handset.

### Call Waiting

To answer an incoming call waiting call:

- When you hear the call waiting tone and see the "Waiting Call" message, press
   to answer the incoming call and place the active call on hold.
  - To switch between calls, press =>
     Flash.

#### Making Emergency Calls

Your BlackBerry device is designed to allow emergency calls even when it is locked or when your account is restricted, provided you are within range of a compatible wireless network. To make an emergency call:

Dial the emergency access number for the country you are in (for example 911 in the U.S. or 112 in countries that are part of the European Union), and then press .

To make an emergency call if your BlackBerry device is locked:

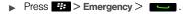

#### Enhanced 911 (E911) Information

Your BlackBerry device features an embedded Global Positioning System (GPS) chip necessary for utilizing E911 emergency location services where available.

When you place an emergency 911 call, the GPS feature of your BlackBerry device begins to seek information to calculate your approximate location. Depending on several variables, including availability and access to satellite signals, it may take up to 30 seconds or more to determine and report your approximate location. Important: Always report your location to the 911 operator when placing an emergency call. Some designated emergency call takers, known as Public Safety Answering Points (PSAPs) may not be equipped to receive GPS location information from your BlackBerry device.

Note: The GPS feature on your BlackBerry device can help emergency personnel determine your location in instances where you are in a wireless coverage area, your device is able to communicate with a GPS-enabled satellite, and your emergency response center is equipped to process such information. However, successful determination of your location is not guaranteed. Note: YOU SHOULD NOT RELY ON ANY WIRELESS DEVICE FOR ESSENTIAL COMMUNICATIONS, INCLUDING MEDICAL EMERGENCIES. Emergency numbers may vary by location and emergency calls may be blocked or impeded by network, environmental, or interference issues.

Note: You can only make emergency calls by typing official emergency access numbers (for example, 911 in North America or 112 in European Union countries).

Using Your BlackBerry 9670 17

## Voicemail

Note: For information about setting up voicemail on your BlackBerry device, see "Set Up Your Sprint Voicemail" on page 8 for details.

To change your voicemail options, follow the audio prompts in the voicemail system.

#### New Voicemail Message Alerts

When you receive a new voice message, your BlackBerry device alerts you and prompts you to call your voicemail.

## Retrieving Your Voicemail Messages

You can review your messages directly from your BlackBerry device or from any other touch-tone phone.

Using Your BlackBerry 9670 to Access Your Voicemail Messages

▶ From the Home screen, press → and then press and hold ↓. If prompted, enter the password to access your voicemail.

Using Another Phone to Access Your Voicemail Messages

1. Dial your wireless phone number.

Using Your BlackBerry 9650

2. When your voicemail answers, press the asterisk key (\*) and enter your voicemail password.

## Sending Text Messages

You can send text messages to up to 10 recipients.

- 1. Click All > Text Messages F > # > Compose Text Message.
- 2. In the **To** field, do one of the following:
  - Type a contact name
  - Type a phone number that can receive text messages (including area code) and then press 2.
  - Type an email address.

3. Type a message, and then press

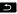

## Contacts

## Adding Contacts

- To add a contact using the Contacts application. Click All > Contacts < > New Contact. Type the contact information. Press => Save.
- To add a contact from a message, call log. or Web page, highlight the contact name, number, or email address and press Add to Contacts. Add or edit the contact information and then press  $\square$ Save.

Note: If you have installed BlackBerry\* Desktop Software on your computer (see "The BlackBerry Desktop Software" on page 28), you can also add contacts by connecting your BlackBerry device to your computer and synchronizing with a compatible Personal Information Management (PIM) address book. See the BlackBerry Desktop Software Online Help for details.

## Calendar

### Adding an Appointment

1. Click All > Calendar > > New Appointment.

 Type the appointment information and then press > Save.

## Camera

- 1. Click All > Camera
- Use the display screen as a viewfinder and click the trackpad to take a picture.
  - Slide your finder up or down the trackpad to zoom in or out.

20 Using Your BlackBerry 9670

## Video Camera

Note: Before using the Video Camera, a microSD card must be inserted into the media card holder. The microSD card is preinstalled in your BlackBerry device.

- Tip: To confirm that a microSD card is installed. click All > Options > Device > Storage.
- 1. Click All > Media > Video Camera
- 2. To start recording, click the record icon.
- To pause recording, click the pause icon.

## Visit a Web Page or Search the Internet

1. Click All > Browser

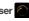

- 2. In the field at the top of the screen, type a Web address or search terms and press 🗅.
- Tip: To insert a period in a Web address, press space

To insert a slash mark (/), press daA and space

The Go To dialog box tracks the Web addresses that you type. To go to a Web page on the list, click a Web address and then click OK

> Using Your BlackBerry 9670 21

## Setting Display Notifications

When the phone is closed, notifications for items such as new messages, calls, or calendar reminders, appear on the external display.

To change options for notifications on the external display:

- 1. Click All > Options > Display > External Display
  - To set the backlight to turn on each time you receive a notification, change the Automatic Backlight and Notification field to Yes.
  - To prevent notification details, such as the contact and subject line for a

message, from appearing on the external display, change the **Show Notification Details** field to **Never**.

- To prevent message preview text from appearing in message notifications, change the Show Message Preview field to No.
- To change the duration that notifications appear on the external display, change the Notification Cycle Duration field.
- To turn off the ability to review notifications by pressing the Volume keys, change the Enable Volume Key to Scroll field to No.
- 2. Press 😕 > Save.

22 Using Your BlackBerry 9670

To review notifications on the external display:

- To turn on the backlight if it is not already on, press a Volume key or the Convenience key on the right side of your device.
- To open a notification, press a Volume key.
  - To move to the next notification, press the Volume Up key.
  - To move to the previous notification, press the Volume Down key.
  - To show the text for a message, press the Convenience key on the right side of your device.

## Setting a BlackBerry 9670 Password

- 1. Click All > Options > Security > Password.
- Select the Enable check box and then click Set Password or Change Password.
- 3. Type a password, click the trackpad, and then repeat to confirm.

#### 4. Press 😕 Save.

To turn off your BlackBerry device password, clear the **Password** check box. You will need to enter your password to confirm the change.

# Locking and Unlocking the BlackBerry 9670

To lock your device:

To perform this task, you must have set a password for your BlackBerry device.

Click All > Password Lock .

To unlock your device:

 Type your device password and press the trackpad. Note: When the BlackBerry device is locked, you should be able to make an emergency call without dialing the emergency access number, provided you are within range of a compatible wireless network. Press 22 > Emergency > Yes.

> YOU SHOULD NOT RELY ON ANY WIRELESS DEVICE FOR ESSENTIAL COMMUNICATIONS, INCLUDING MEDICAL EMERGENCIES. Emergency numbers may vary by location and emergency calls may be blocked or impeded by network, environmental, or interference issues.

Note: You can only make emergency calls by typing official emergency access numbers (for example, 911 in North America). *Tip:* For additional options and shortcuts, including locking the keyboard, see "Navigating Screens" on page 35.

## Inserting a microSD Card

Your BlackBerry device comes with a microSD<sup>™</sup> card pre-installed. The optional microSD card extends the memory available on your BlackBerry device for storing your media files such as videos, ring tones, pictures, and songs.

1. Press and hold the top corners and slide off the battery cover. (See "Insert the Battery" on page 4.)

- 2. On the left side of your device, open the flap that covers the media card slot.
- 3. Hold the media card so that the metal contacts on the media card face down and point toward the right side of your device.
- 4. Slide the media card into the media card slot until it stops.

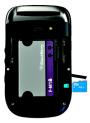

Using Your BlackBerry 9670 25

 Slide the battery cover back onto the device and press down until it clicks into place.

## Location Settings

Your BlackBerry device is equipped with a Location feature for use in connection with location-based services that may be available.

Where services are available, the Location feature allows the network to detect your position. Turning Location off will hide your location from everyone except 911 (where compatible wireless coverage is available and the emergency response center is equipped to process such information). However, successful determination of your

26 Using Your BlackBerry 9670

location by the emergency response center is not guaranteed.

Note: Turning Location on will allow the network to detect your position using GPS technology, making some applications and services easier to use. Turning Location off will disable the GPS location function for all purposes except 911, but will not hide your general location based on the cell site serving your call. No application or service may use your location without your request or permission. GPS-enhanced 911 is not available in all areas.

To enable your BlackBerry device's Location feature:

# 1. Click All > Options > Device > Location Settings.

- 2. Change the Location Services field to Location On.
- 3. Press 🗰 > Save.

Note: For more information about locationbased services, such as the BlackBerry<sup>®</sup> Maps application, please click Help or go online to see the complete user guide.

## Using Bluetooth With Your BlackBerry 9670

Turning the Bluetooth Radio On or Off

 On the Home screen, click the connections area at the top of the screen. Select the **Bluetooth** check box. To turn off Bluetooth technology, clear the **Bluetooth** check box.

# Pairing With a Bluetooth-Enabled Device

You must pair your BlackBerry device with a Bluetooth-enabled device before you can connect to it. For more information about preparing the Bluetooth-enabled device for pairing, see the documentation that came with the Bluetooth-enabled device.

 On the Home screen, click the connections area at the top of the screen and then click Bluetooth Connections > Add New Device > Search.

- 2. Click the name of a Bluetooth-enabled device.
- 3. If necessary, do one of the following:
  - If the Bluetooth-enabled device does not have a keyboard (for example, a headset), type the pairing passkey from the Bluetooth-enabled device's documentation (frequently 0000) into your BlackBerry device.
  - If the Bluetooth-enabled device has a keyboard (for example, a laptop computer), type a pairing passkey of your choosing on both devices.

Note: Verify that the Bluetooth-enabled device that you want to pair with is in the correct mode for pairing.

## The BlackBerry Desktop Software

Install the BlackBerry<sup>®</sup> Desktop Software on your computer to allow you to perform many useful tasks such as synchronizing contacts and calendars, backing up data, transferring files, and adding applications.

To install the BlackBerry Desktop Software:

Visit <u>blackberry.com/desktopsoftware</u> and follow the instructions to download and install the software.

Note: To find more information about the features of the BlackBerry Desktop Software, click Help > BlackBerry Desktop Software help.

## Finding Help With Other Features

- To access a full list of help topics for your BlackBerry device, click All > Help .
- To open the main list of topics for all programs, click Contents from any open Help screen.
- To access a list of topics that are associated with the program that you are using, press > Help.

### User Guide

The full User Guide for your BlackBerry device, can be found on <u>blackberry.com/go/</u> docs.

*Note:* See the **Safety and Product Information** booklet for more information about your BlackBerry device.

Using Your BlackBerry 9670 29

## Using Advanced Sprint Services

With your BlackBerry<sup>®</sup> device and data services from Sprint, you have access to a variety of entertaining and useful features.

Note: Sprint data service is not included. Depending on the plan and options selected, additional charges may apply.

## Sprint TV

With Sprint, you can watch live TV on the go right on your BlackBerry device. Accessing

30 Using Advanced Sprint Services

your Sprint TV channels is as easy as using the remote control in your living room. Browse through the available free channels or subscribe to one of the premium offerings.

- Click Media > Sprint TV The first time you use the application, follow the prompts to download it to your BlackBerry device.
  - If prompted, click **Yes** to grant the application Trusted Application status.
- 2. Click **TV** in the left panel and then scroll up or down to select a TV option.
  - Featured to see a list of featured channels.
  - Recommended to see what's recommended by Sprint TV.

- Recently Played to see a list of recently viewed channels.
- All Channels to select from all available channels and categories.
- Live to see a list of live TV options.
- On Demand to see a list of available on demand video and music options.
- 3. Browse through the available programming and click a clip or channel to view the program.
- Note: The first time you access a channel that requires a subscription, you will be prompted to purchase access. Select **Subscribe** to purchase access, or select **Preview** to see a preview of the selected channel.

- Note: Coverage not available everywhere. Content and lineup subject to change. Select channels also available for casual usage. Go to <u>sprint.com/tvguide</u> for more information.
- Tip: In the initial Sprint TV screen, slide your finger left on the trackpad to select the left panel options (TV, Radio, Favs, and More) and then slide your finger up or down and click the trackpad to select an option. Once you select an option, the right panel options become active, and you can slide your finger up or down and click the trackpad to select an option.

For more information, click **More** and then click **Help** in the main Sprint TV screen.

## Sprint Music

Sprint lets you use your BlackBerry device as a portable personal jukebox. With access to the Sprint Music Store, you can purchase and download digital music files to play on vour BlackBerry device.

## Accessing Sprint Music Plus

1. Click Media > Sprint Music Plus

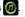

The first time you access the service. follow the onscreen instructions to download the application.

Note: Use of Sprint Music requires that a microSD card is properly installed in your device. Your BlackBerry device comes with a microSD card pre-installed. See page 25 for details.

## Purchasing and Downloading Music

From the Sprint Music Plus Store, you can shop for songs to purchase and download to your BlackBerry device's microSD card.

- Click Media > Sprint Music Plus 0 > Music Store.
- 2. Enter a song or artist in the search field or browse through options in the Featured, New Releases, Top Downloads, or Genre pages.

- 3. Select a song and click on it. (The song information screen is displayed.)
- 4. Follow the onscreen instructions to preview or purchase the song. Press
  at any time to display the Sprint Music Plus menu.

# Playing Music on Your BlackBerry 9670

Use Sprint Music Plus to play all of your downloaded music.

Accessing the Music Player

 Click Media > Sprint Music Plus > My Library.

- 2. Click Artists, Albums, Tracks, Genres or Playlists and click a song title to begin playing music.
  - To pause or resume playing, press the space key.
  - To skip to the next or previous song, slide your finger right or left across the trackpad.
  - To view the current playlist, slide your finger up or down the trackpad. To

begin playing another song, highlight the title and click the trackpad.

Note: You can close the music player and continue listening to music while using other features of your BlackBerry device. Press return to texit the music player and display the Home screen. To stop playback, return to the Player screen and press P > Close.

Note: If you make or receive a phone call while listening to music, playback will pause until the call is over. Using certain applications, such as the Camera, will stop playback altogether.

# Additional Sprint Services

More advanced services, including NASCAR Sprint Cup Mobile are available for use on your BlackBerry device.

- Click Media and then click the icon for the feature you want to use, such as NASCAR Sprint Cup Mobile.
- 2. The first time you access a feature, follow the prompts to download and set up the application.
- 3. Once you're set up, follow the instructions to take advantage of your Sprint services.

BlackBerry 9670 Basics and Shortcuts

# Navigating Screens

| Lock the BlackBerry device    | If you have set a device password (see page 24), click All > Password Lock | uts       |
|-------------------------------|----------------------------------------------------------------------------|-----------|
| Unlock the BlackBerry device  | Type your password. Press Enter                                            | Shortcuts |
| Return to the previous screen | Press Escape                                                               | so l      |
| Return to the Home screen     | Press End/Power                                                            | Basics    |
| Click an item                 | Highlight the item and then click (press) the trackpad                     |           |

| Select multiple items                | Press and hold <b>I and slide your finger on the</b> trackpad |
|--------------------------------------|---------------------------------------------------------------|
| Switch applications                  | Press and hold Menu                                           |
| Turn the BlackBerry device on or off | Press and hold End/Power                                      |

# Typing and Editing

| Capitalize a letter                   | Press and hold the letter key.                                     |
|---------------------------------------|--------------------------------------------------------------------|
| Insert a period                       | Press space twice                                                  |
| Type the alternate character on a key | Press alt and the desired key                                      |
| Type a symbol                         | Press sym and the letter key that appears below the desired symbol |

| Insert an accented character | Press and hold a letter key and slide your finger left or right across the trackpad |
|------------------------------|-------------------------------------------------------------------------------------|
| Select text                  | Press 🚱 and slide your finger on the trackpad                                       |
| Select characters            | Press and hold dat and slide your finger on the trackpad                            |
| Copy selected text           | Click the trackpad and click Copy                                                   |
| Cut selected text            | Click the trackpad and click Cut                                                    |
| Paste selected text          | Click the trackpad and click Paste                                                  |
| Cancel a selection           | Press Escape                                                                        |

# **Battery Status Indicators**

Full battery power Low battery power Charging

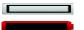

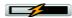

# Wireless Network Coverage

You must be connected to the Nationwide Sprint Network to begin using many of the features of your BlackBerry device. To connect to or disconnect from the network, click All > Manage Connections . Indicators on the Home screen show the wireless coverage level for the area in which you are using your BlackBerry device.

| 1XEV         | You can use the phone, send and receive email messages, PIN messages, and text messages, and use the browser with a high-speed data connection. |
|--------------|----------------------------------------------------------------------------------------------------|
| 1X           | You can use the phone, send and receive email messages, PIN messages, and text messages, and use the browser.                                   |
| 1x D         | You can use the phone and send and receive text messages.                                                                                       |
| <b>Y</b> SOS | You can only make emergency calls.                                                                                                    |
| <b>Y</b> OFF | Your connection to the wireless network is turned off.                                                                                          |
| ŤХ           | You are not in a wireless coverage area                                                                                                    |

# Wi-Fi Coverage Indicators

| <b>奈</b> ₽<br>+ network name | You can send and receive email messages and instant messages over a Wi-Fi connection.                                                               |
|------------------------------|----------------------------------------------------------------------------------------------------|
| + network name               | Your BlackBerry device is connected to a Wi-Fi network but you cannot send or receive email messages or instant messages over the Wi-Fi connection. |
| ((1-                         | Your connection to a Wi-Fi network is turned on, but you are not connected to a Wi-Fi network.                                                      |

# Basics & Shortcuts

## Shortcuts

#### Phone Shortcuts

| Open the phone application or make a phone call | Press -                                                |
|-------------------------------------------------|--------------------------------------------------------|
| End a call                                      | Press 💿                                                |
| Turn mute on or off during a call               | On the screen, click mute.                             |
| Turn speakerphone on or off during a call       | Press 💕                                                |
| Change the volume during a call                 | Press the volume buttons up or down                    |
| Dial a letter in a phone number                 | Press and hold alt and then press the letter key       |
| Add an extension to a number                    | Press at and $\frac{8}{x}$ and then type the extension |

| Open the contact list from the phone screen | Press and hold                                                    |
|---------------------------------------------|-------------------------------------------------------------------|
| Redial a number                             | Press vice                                                        |
| Call voicemail access number                | Press and hold $^{1}_{W}$                                         |
| Assign speed dial to a number key           | Press and hold an unassigned key and then select a Contacts entry |

#### **Browser Shortcuts**

| Open a selected link                             | Press 🗾 or click the link       |
|--------------------------------------------------|---------------------------------|
| Go to the web address field                      | Press 7g                        |
| Insert a period in the Web address field         | Press space                     |
| Insert a slash mark (/) in the Web address field | Press 🗛 and space               |
| Go back one page                                 | Press 🗩 key                     |
| Exit the browser                                 | Press and hold                  |
| Open the bookmark list                           | Press K                         |
| Add a bookmark                                   | Press 🔭                         |
| Go down one page                                 | Press space                     |
| Go up one page                                   | Press <b>A</b> and <b>space</b> |

BlackBerry 9670 Basics and Shortcuts 43

Basics & Shortcuts

#### Message List Shortcuts

| Open a selected message           | Press 🗸              |
|-----------------------------------|----------------------|
| Reply to sender                   | Press <sup>3</sup> R |
| Reply to all                      | Press L              |
| Forward message                   | Press <sup>6</sup> F |
| Move to the next unopened message | Press                |
| Move down one screen              | Press space          |
| Move up one screen                | Press 🚱 and space    |
| Move to the top of the list       | Press T              |
| Move to the bottom of the list    | Press B              |

| Compose a message          | Press <sup>9</sup> c  |
|----------------------------|-----------------------|
| Display the phone call log | Press alt and $P^{@}$ |

#### Calendar Shortcuts

| Go to the next day, week, or month        | Press space                                         |
|-------------------------------------------|-----------------------------------------------------|
| Go to the previous day, week, or month    | Press 🏚 and space                                   |
| Move the cursor horizontally in week view | Slide your finger left or right across the trackpad |
| Move the cursor vertically in month view  | Slide your finger up or down the trackpad           |

Note: Your use of third-party products or services shall be governed by and subject to you agreeing to the terms of separate licenses, if any, for those products or services. Any third-party products or services that are provided (if applicable) with RIM's products and services are provided "as is." RIM makes no representation, warranty or guarantee whatsoever in relation to the thirdparty products or services and RIM assumes no liability whatsoever in relation to the thirdparty products and services even if RIM has been advised of the possibility of such damages or can anticipate such damages.

> For additional BlackBerry device help and troubleshooting information, visit: www.blackberry.com/support.

# Legal Notice

 $\ensuremath{\mathbb{C}}\xspace{2010}$  Sprint. SPRINT and the logo are trademarks of Sprint.

©2010 Research In Motion Limited. All rights reserved. BlackBerry\*, RIM\*, Research In Motion\*, and related trademarks, names and logos are the property of Research In Motion Limited and are registered and/or used in the U.S. and countries around the world. Used under license from Research In Motion Limited.

ANSI is a trademark of the American National Standards Institute. Bluetooth is a trademark of Bluetooth SIG. CDMA2000 is a trademark of the Telecommunications Industry Association. CTIA – The Wireless Association is a trademark of CTIA – The Wireless Association. GSM is a trademark of the GSM MOU Association. IEEE, 802.11b, 802.11g, and IEEE Std 1725 are trademarks of the Institute of Electrical and Electronics Engineers, Inc. Wi-Fi is a trademark of the Wi-Fi Alliance. All other trademarks are the property of their respective owners.

Portions of the BlackBerry<sup>\*</sup> Device Software are copyright ©2007–2008 The FreeType Project (<u>www.freetype.org</u>). All rights reserved.

This documentation including all documentation incorporated by reference herein such as documentation provided or made available at www.blackberry.com/go/docs is provided or made accessible "AS IS" and "AS AVAILABLE" and without condition, endorsement, guarantee, representation, or warranty of any kind by Research In Motion Limited and its affiliated companies ("RIM") and RIM assumes no responsibility for any typographical, technical, or other inaccuracies,

errors, or omissions in this documentation. In order to protect RIM proprietary and confidential information and/or trade secrets, this documentation may describe some aspects of RIM technology in generalized terms. RIM reserves the right to periodically change information that is contained in this documentation; however, RIM makes no commitment to provide any such changes, updates, enhancements, or other additions to this documentation to you in a timely manner or at all.

This documentation might contain references to third-party sources of information, hardware or software, products or services including components and content such as content protected by copyright and/or thirdparty web sites (collectively the "Third Party Products and Services"). RIM does not control, and is not responsible for, any Third Party Products and Services including, without limitation the content, accuracy, copyright compliance, compatibility, performance, trustworthiness, legality, decency, links, or any other aspect of Third Party Products and Services. The inclusion of a reference to Third Party Products and Services in this documentation does not imply endorsement by RIM of the Third Party Products and Services or the third party in any way.

EXCEPT TO THE EXTENT SPECIFICALLY PROHIBITED BY APPLICABLE LAW IN YOUR JURISDICTION, ALL CONDITIONS, ENDORSEMENTS, GUARANTEES, REPRESENTATIONS, OR WARRANTIES OF ANY KIND, EXPRESS OR IMPLIED, INCLUDING WITHOUT LIMITATION, ANY CONDITIONS, ENDORSEMENTS, GUARANTEES, REPRESENTATIONS OR WARRANTIES OF DURABILITY, FITNESS FOR A PARTICULAR PURPOSE OR USE, MERCHANTABILITY, MERCHANTABLE QUALITY, NON-INFRINGEMENT,

SATISFACTORY QUALITY, OR TITLE, OR ARISING FROM A STATUTE OR CUSTOM OR A COURSE OF DEALING OR USAGE OF TRADE, OR RELATED TO THE DOCUMENTATION OR ITS USE, OR PERFORMANCE OR NON-PERFORMANCE OF ANY SOFTWARE, HARDWARE, SERVICE, OR ANY THIRD PARTY PRODUCTS AND SERVICES REFERENCED HEREIN, ARE HEREBY EXCLUDED. YOU MAY ALSO HAVE OTHER BIGHTS THAT VARY BY STATE OR PROVINCE SOME JURISDICTIONS MAY NOT ALLOW THE EXCLUSION OR LIMITATION OF IMPLIED WARRANTIES AND CONDITIONS TO THE EXTENT PERMITTED BY LAW. ANY IMPLIED WARRANTIES OR CONDITIONS RELATING TO THE DOCUMENTATION TO THE EXTENT THEY CANNOT BE EXCLUDED AS SET OUT ABOVE, BUT CAN BE LIMITED, ARE HEREBY LIMITED TO

NINETY (90) DAYS FROM THE DATE YOU FIRST ACQUIRED THE DOCUMENTATION OR THE ITEM THAT IS THE SUBJECT OF THE CLAIM.

TO THE MAXIMUM EXTENT PERMITTED BY APPLICABLE LAW IN YOUR JURISDICTION. IN NO EVENT SHALL RIM BE LIABLE FOR ANY TYPE OF DAMAGES RELATED TO THIS DOCUMENTATION OR ITS USE, OR PERFORMANCE OR NON-PERFORMANCE OF ANY SOFTWARE HARDWARE, SERVICE, OR ANY THIRD PARTY PRODUCTS AND SERVICES REFERENCED HEREIN INCLUDING WITHOUT LIMITATION ANY OF THE FOLLOWING DAMAGES: DIRECT. CONSEQUENTIAL, EXEMPLARY, INCIDENTAL, INDIRECT. SPECIAL. PUNITIVE. OR AGGRAVATED DAMAGES, DAMAGES FOR LOSS OF PROFITS OR REVENUES, FAILURE TO REALIZE ANY EXPECTED SAVINGS, BUSINESS INTERRUPTION,

LOSS OF BUSINESS INFORMATION, LOSS OF BUSINESS OPPORTUNITY, OR CORRUPTION OR LOSS OF DATA, FAILURES TO TRANSMIT OR RECEIVE ANY DATA. PROBLEMS ASSOCIATED WITH ANY APPLICATIONS USED IN CONJUNCTION WITH RIM PRODUCTS OR SERVICES, DOWNTIME COSTS, LOSS OF THE USE OF BIM PRODUCTS OR SERVICES OR ANY PORTION THEREOF OR OF ANY AIRTIME SERVICES. COST OF SUBSTITUTE GOODS. COSTS OF COVER, FACILITIES OR SERVICES. COST OF CAPITAL, OR OTHER SIMILAR PECUNIARY LOSSES. WHETHER OR NOT SUCH DAMAGES WERE FORESEEN OR UNFORESEEN. AND EVEN IF RIM HAS BEEN ADVISED OF THE POSSIBILITY OF SUCH DAMAGES.

TO THE MAXIMUM EXTENT PERMITTED BY APPLICABLE LAW IN YOUR JURISDICTION, RIM SHALL HAVE NO OTHER OBLIGATION, DUTY, OR LIABILITY WHATSOEVER IN CONTRACT, TORT, OR OTHERWISE TO YOU INCLUDING ANY LIABILITY FOR NEGLIGENCE OR STRICT LIABILITY.

THE LIMITATIONS, EXCLUSIONS, AND DISCLAIMERS HEREIN SHALL APPLY: (A) IRRESPECTIVE OF THE NATURE OF THE CAUSE OF ACTION, DEMAND, OR ACTION BY YOU INCLUDING BUT NOT LIMITED TO BREACH OF CONTRACT, NEGLIGENCE, TORT, STRICT LIABILITY OR ANY OTHER LEGAL THEORY AND SHALL SURVIVE A FUNDAMENTAL BREACH OR BREACHES OR THE FAILURE OF THE ESSENTIAL PURPOSE OF THIS AGREEMENT OR OF ANY REMEDY CONTAINED HEREIN; AND (B) TO RIM AND ITS AFFILIATED COMPANIES, THEIR SUCCESSORS, ASSIGNS, AGENTS, SUPPLIERS

Legal Notice

(INCLUDING AIRTIME SERVICE PROVIDERS), AUTHORIZED RIM DISTRIBUTORS (ALSO INCLUDING AIRTIME SERVICE PROVIDERS) AND THEIR RESPECTIVE DIRECTORS, EMPLOYEES, AND INDEPENDENT CONTRACTORS.

IN ADDITION TO THE LIMITATIONS AND EXCLUSIONS SET OUT ABOVE, IN NO EVENT SHALL ANY DIRECTOR, EMPLOYEE, AGENT, DISTRIBUTOR, SUPPLIER, INDEPENDENT CONTRACTOR OF RIM OR ANY AFFILIATES OF RIM HAVE ANY LIABILITY ARISING FROM OR RELATED TO THE DOCUMENTATION.

Prior to subscribing for, installing, or using any Third Party Products and Services, it is your responsibility to ensure that your airtime service provider has agreed to support all of their features. Some airtime service providers might not offer Internet browsing functionality with a subscription to the BlackBerry® Internet Service. Check with your service provider for availability, roaming arrangements, service plans and features. Installation or use of Third Party Products and Services with RIM's products and services may require one or more patent, trademark, copyright, or other licenses in order to avoid infringement or violation of third party rights. You are solely responsible for determining whether to use Third Party Products and Services and if any third party licenses are required to do so. If required you are responsible for acquiring them. You should not install or use Third Party Products and Services until all necessary licenses have been acquired. Any Third Party Products and Services that are provided with RIM's products and services are provided as a convenience to you and are provided "AS IS" with no express or implied

conditions, endorsements, guarantees, representations, or warranties of any kind by RIM and RIM assumes no liability whatsoever, in relation thereto. Your use of Third Party Products and Services shall be governed by and subject to you agreeing to the terms of separate licenses and other agreements applicable thereto with third parties, except to the extent expressly covered by a license or other agreement with RIM.

Certain features outlined in this documentation require a minimum version of BlackBerry<sup>®</sup> Enterprise Server, BlackBerry<sup>®</sup> Desktop Software, and/or BlackBerry<sup>®</sup> Device Software.

The terms of use of any RIM product or service are set out in a separate license or other agreement with RIM applicable thereto. NOTHING IN THIS DOCUMENTATION IS INTENDED TO SUPERSEDE ANY EXPRESS WRITTEN AGREEMENTS OR

52 Legal Notice

WARRANTIES PROVIDED BY RIM FOR PORTIONS OF ANY RIM PRODUCT OR SERVICE OTHER THAN THIS DOCUMENTATION. Licensed by QUALCOMM Incorporated under one or more of the following United States Patents and/ or their counterparts in other nations:

| 5,490,165 | 5,416,797 | 5,414,796 |
|-----------|-----------|-----------|
| 5,228,054 | 5,506,865 | 5,710,784 |
| 5,568,483 | 5,267,261 | 5,657,420 |
| 5,600,754 | 5,778,338 | 5,659,569 |
| 5,504,773 | 5,511,073 | 5,535,239 |
| 5,544,196 | 5,337,338 |           |

BlackBerry<sup>®</sup> Style 9670 smartphone model number: RCU21CW

Research In Motion Limited 295 Phillip Street Waterloo, ON N2L 3W8 Canada

Research In Motion UK Limited Centrum House 36 Station Road Egham, Surrey TW20 9LF United Kingdom Published in Canada

> MAT-33573-001 PRINTSPEC-024

## Index

#### А

Answering Phone Calls 14 Applications Overview 2 В Batterv Charge 6 Insert 4 BlackBerry Bold Device Navigation 2, 35 Illus, 1 Password 23 BlackBerry Desktop Software 28 BlackBerry Enterprise Server 12

Bluetooth Pairing 27 Turning On or Off 27 Browser 21 Shortcuts 43 Calendar 20 Shortcuts 45 Call Forwarding 15 Call Waiting 15 Charge the Battery 6 Contacts 19, 22 Device Navigation 2, 35 Е Email 10-13 Accessing Messages 13

BlackBerry Enterprise Server 12 Create or Add Address 13 Sending 13 Emergency Calls 15 End/Power Key 2 Enhanced 911 (E911) 16 Escape Key 2 Legal Notice 47-53 Location Feature (GPS) 26 Locking the Device 24 Μ Making Phone Calls 14 Menu Key 2 Menus 36 Message List Shortcuts 44 Music Player 33

54 Index

Mute 15 Ν NASCAR Sprint Cup Mobile 34 Nationwide Sprint Network 7 Navigating Screens 35 Ρ Password 23 Phone Book see Contacts Phone Calls Making and Answering 14 Phone Shortcuts 41 Playing Music 33

#### S

Send Key 2 Setup Wizard 7 Shortcuts

Browser 43 Calendar 45 Message List 44 Phone 41 Speakerphone 15 Sprint Music 32 Sprint Music Store Accessing 32 Downloading Music 32 Purchasing Music 32 Sprint Services 30–34 Sprint Music 32 Sprint TV 30 Sprint TV 30 Text Messages (SMS) 19 Trackpad 2 Turn On Device 6

Typing

Tips 36 U Unlocking the Device 24 V Video Camera 21 Voicemail New Message Alerts 18 Options 18 Passcode 8 Retrieving 18 Setup 8 W Web Browsing 21 Wi-Fi Coverage Indicators 40 Profiles 8 Setup 8 Wireless Service Coverage Indicators 38

# Index

Index 55